#### LION FX 5

# ポジションロック機能 -事前設定-

#### ポジションロック機能を利用するには、事前に設定を行う必要があります。

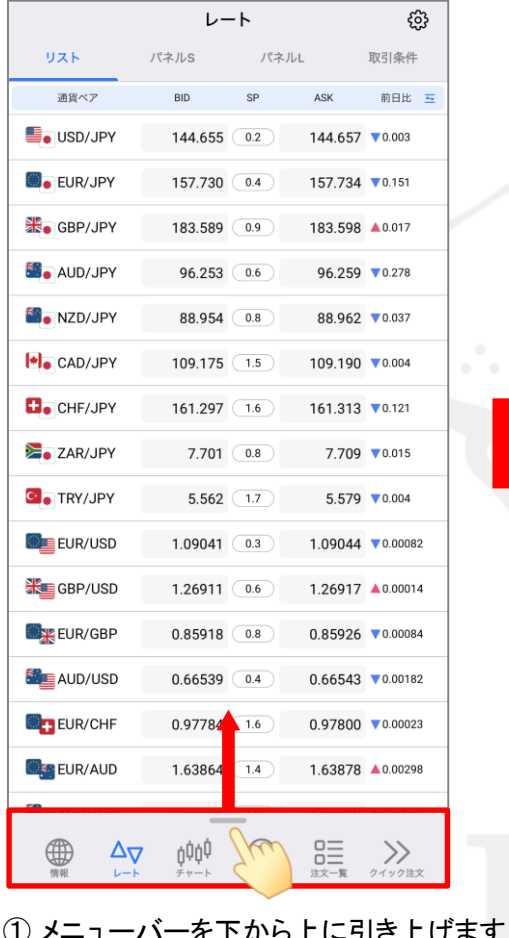

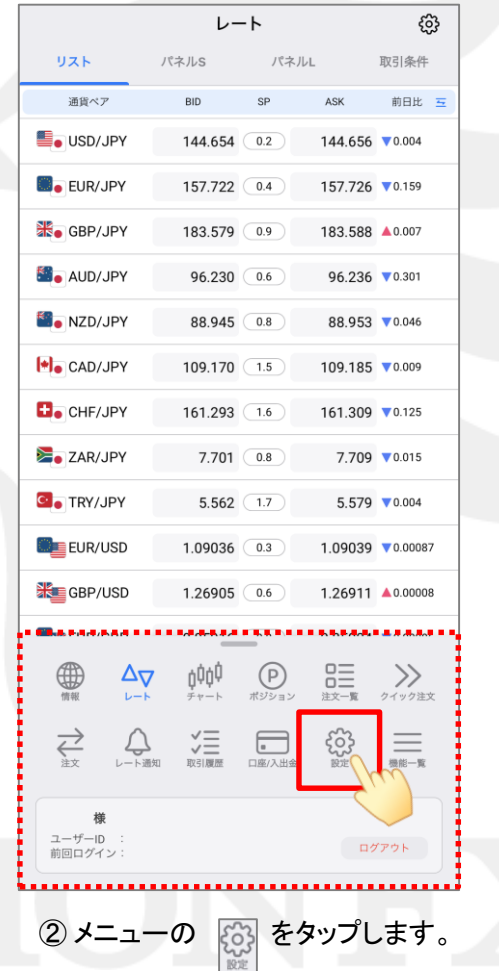

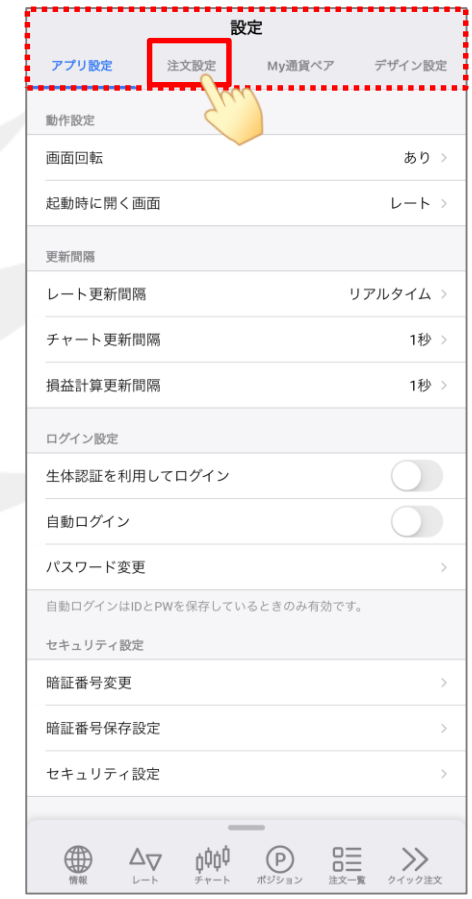

3画面上部の【注文設定】をタップします。

# ポジションロック機能 -事前設定-

#### LION FX 5

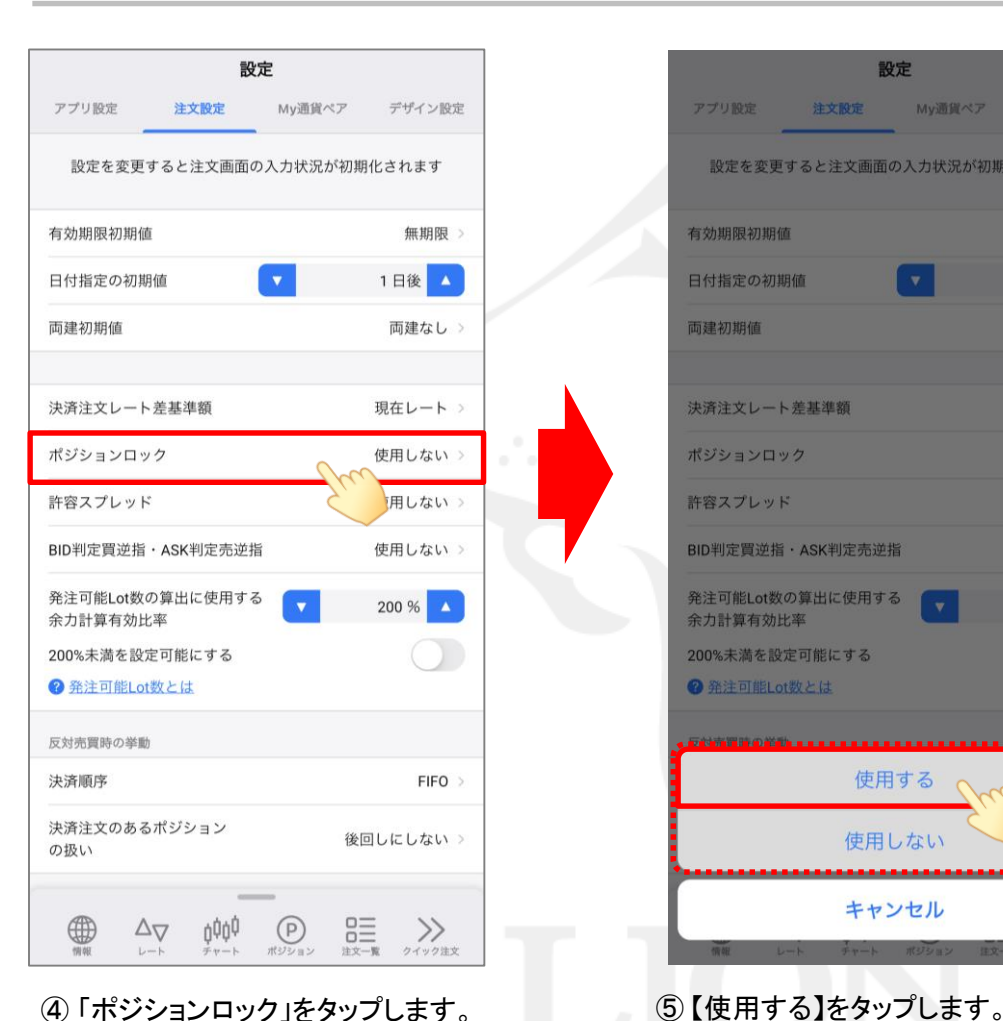

設定 注文設定 My通貨ペア デザイン設定 アプリ設定 設定を変更すると注文画面の入力状況が初期化されます 有効期限初期値 無期限 1日後 ▲ 日付指定の初期値 両建初期值 両建なし 決済注文レート差基準額 現在レート ポジションロック 使用しない 許容スプレッド 使用しない BID判定買逆指·ASK判定売逆指 使用しない 発注可能Lot数の算出に使用する 200 % 余力計算有効比率 200%未満を設定可能にする 2 発注可能Lot数とは 使用する 使用しない キャンセル

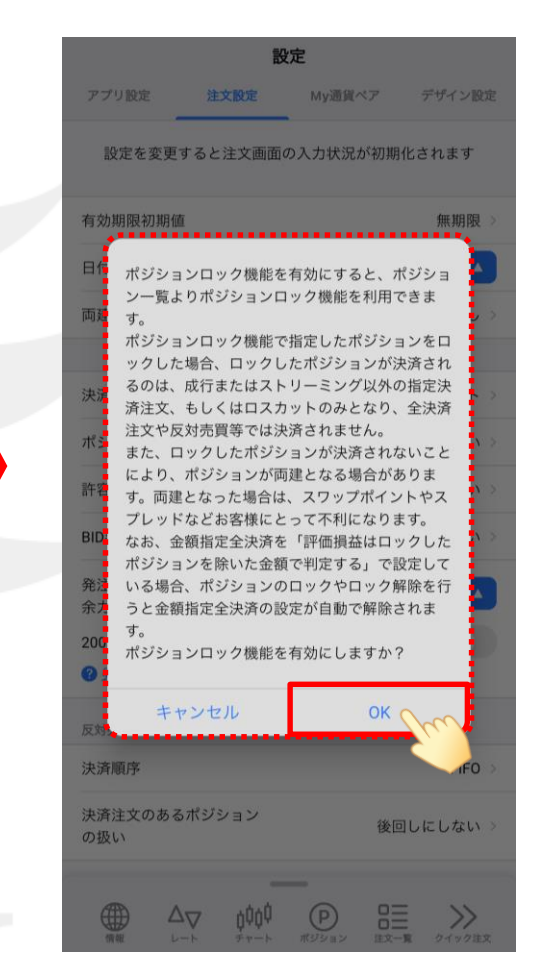

⑥ 注意事項が表示されますので 内容をご確認のうえ、ご理解いただけましたら 【OK】をタップします。

# ポジションロック機能 -事前設定-

LION FX 5

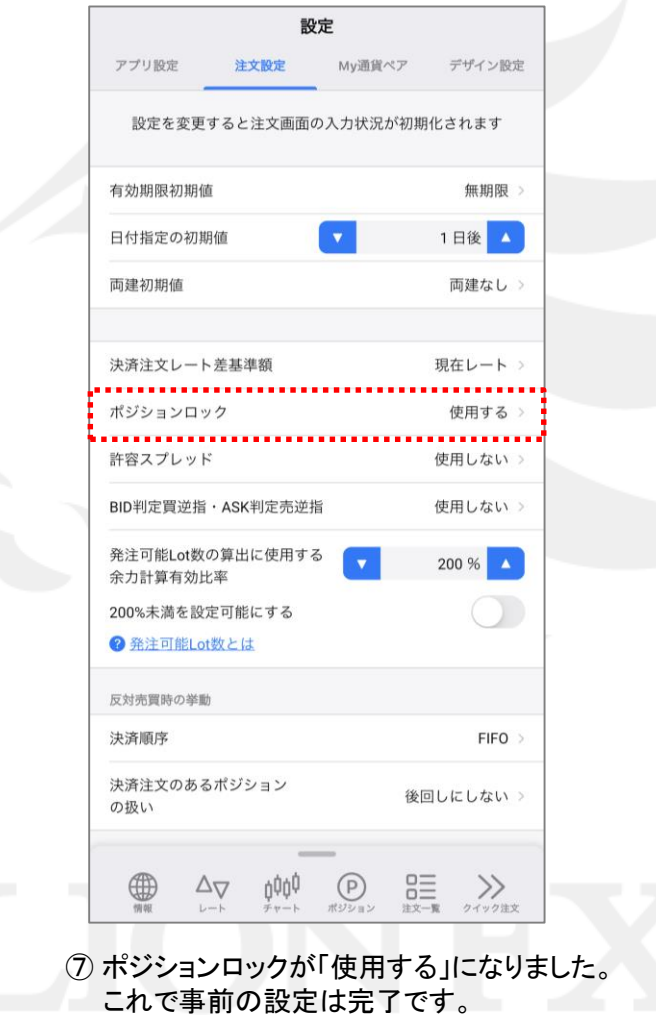

# ポジションロック機能 -ロック操作-

LION FX 5

### ポジションをロックするには、ポジション一覧から操作を行います。

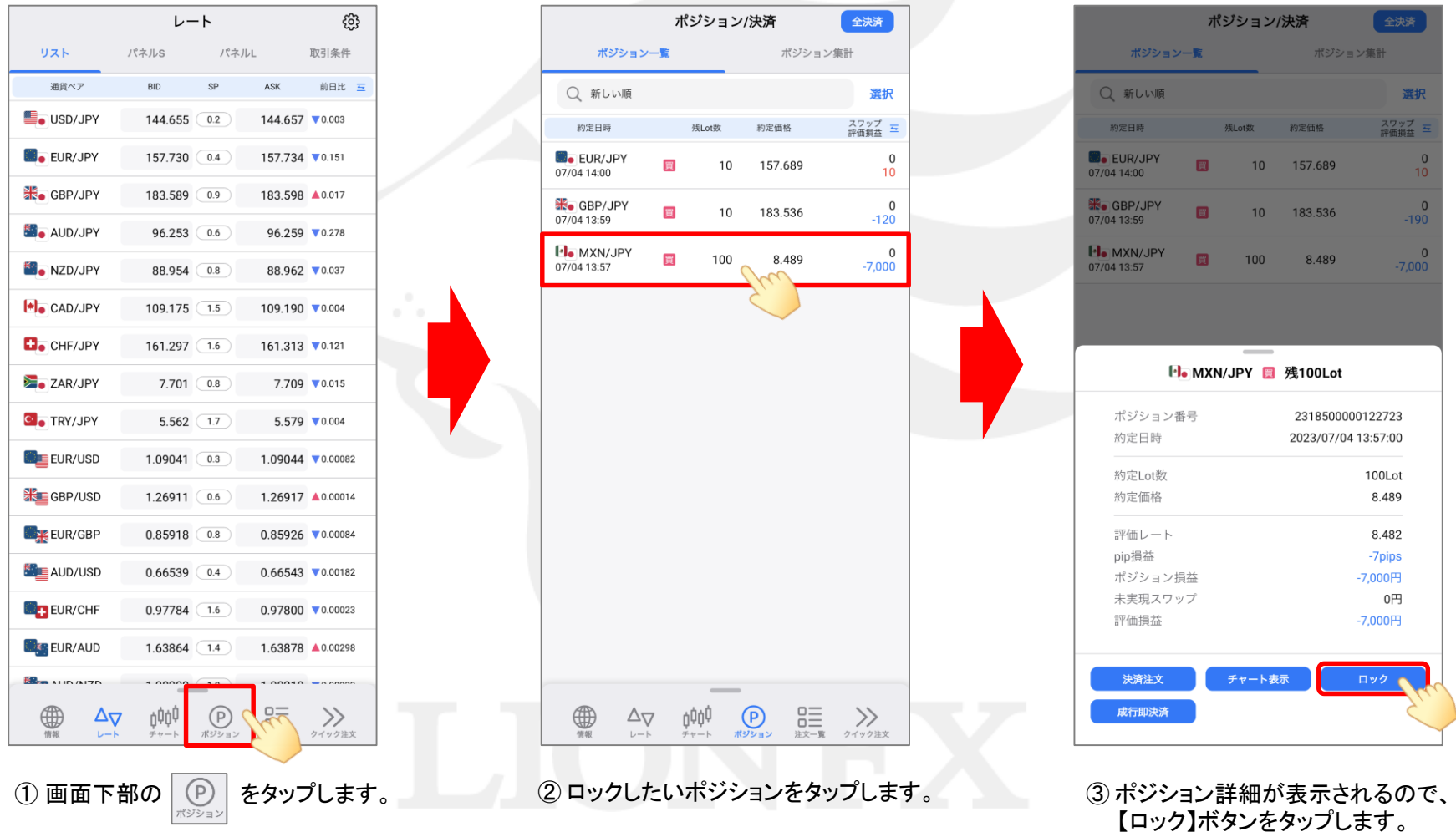

# ポジションロック機能 -ロック操作-

LION FX 5

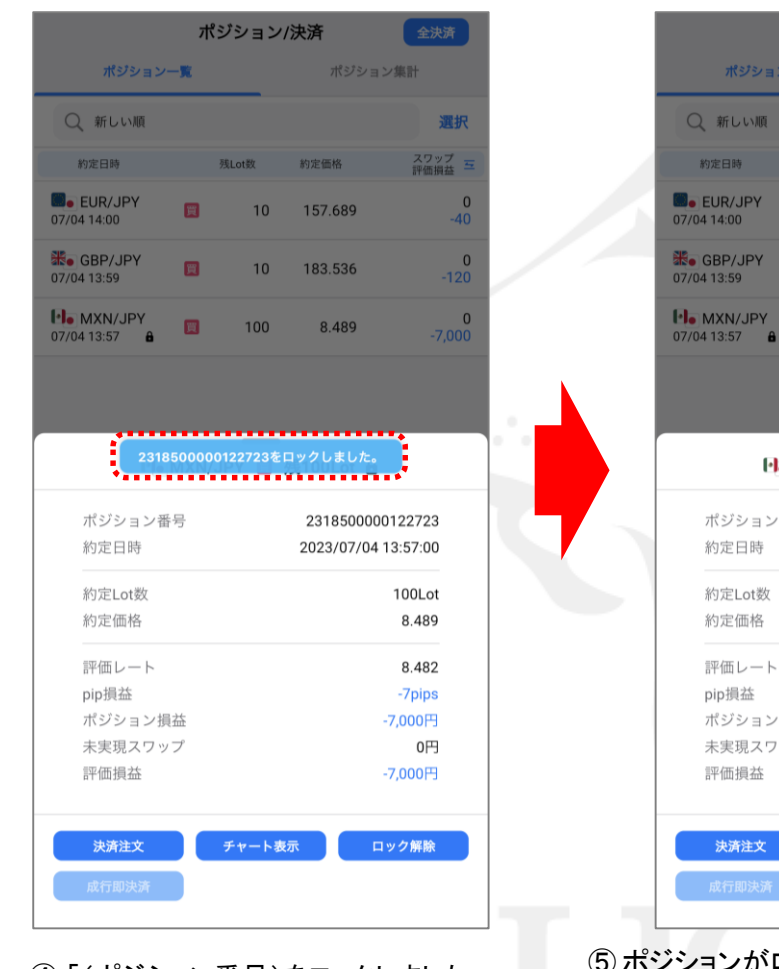

④ 「(ポジション番号)をロックしました。」 とメッセージが表示されます。 ※メッセージは自動で消えます。

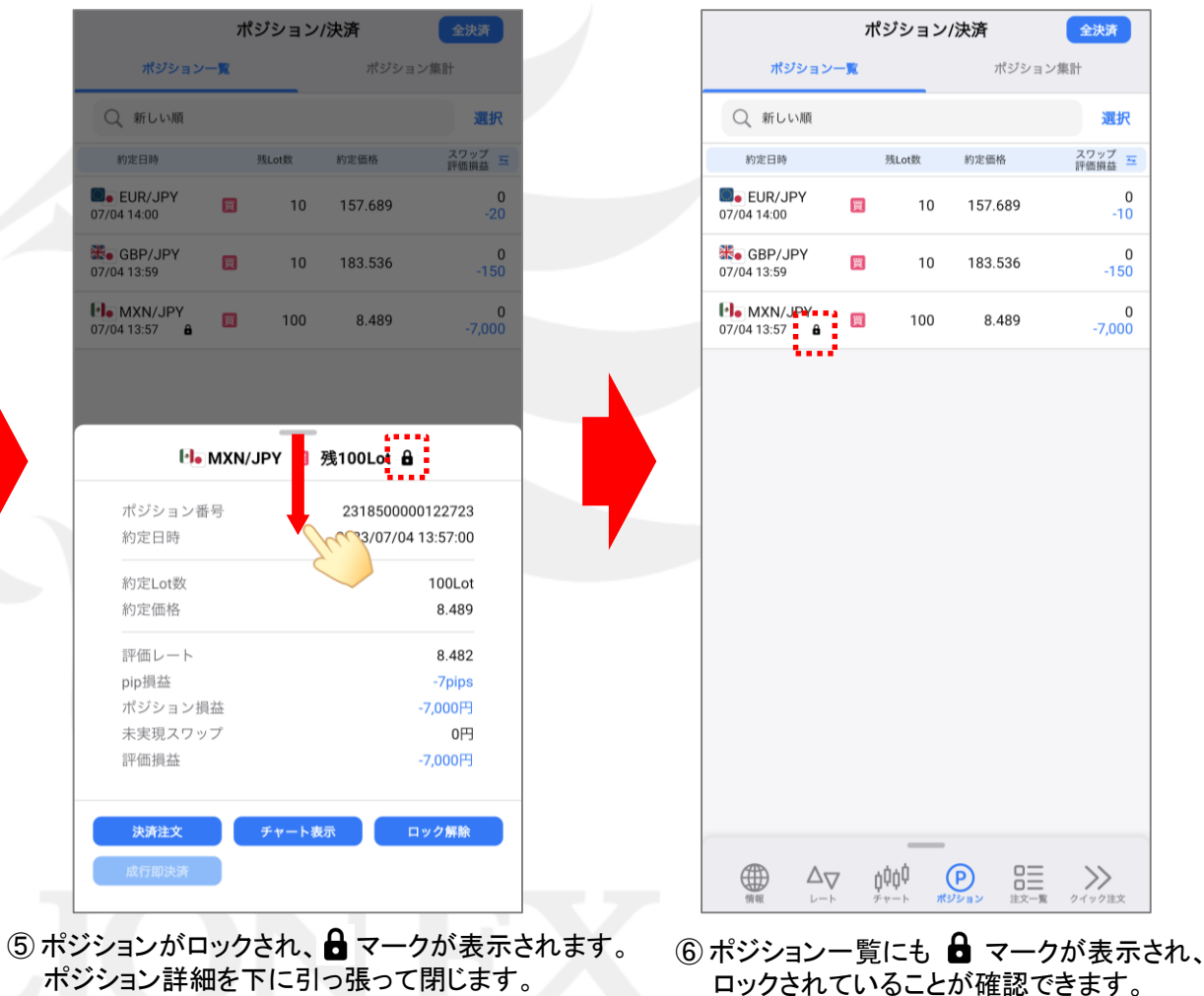

※ ロックしたポジションであっても、ロスカットの基準に 達した場合は成行決済されます。

# ポジションロック機能 -決済時の挙動-

LION FX 5

## 例として、ロックしたポジションがある場合に全決済を行ったときの挙動を紹介します。

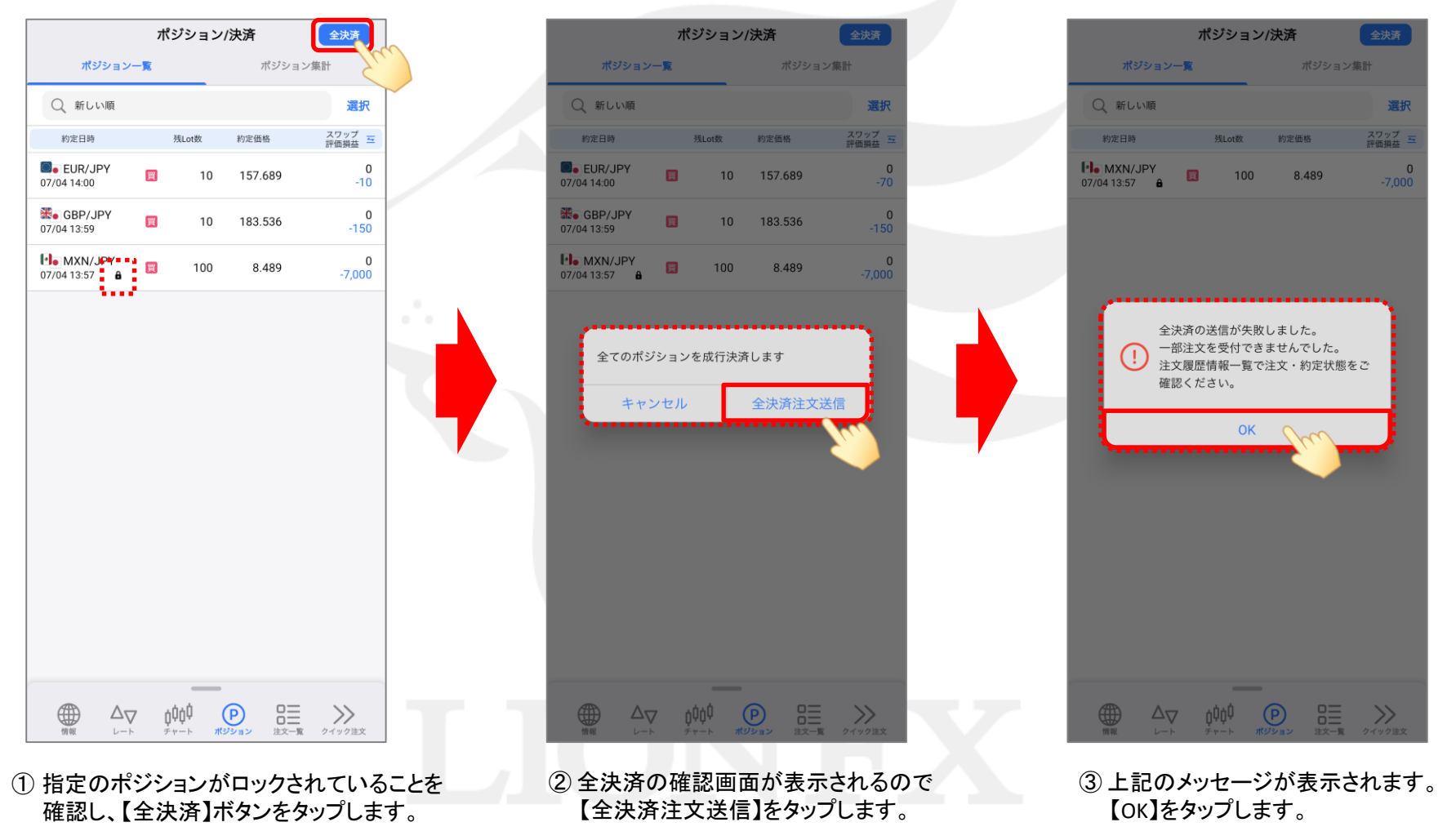

# ポジションロック機能 -決済時の挙動-

LION FX 5

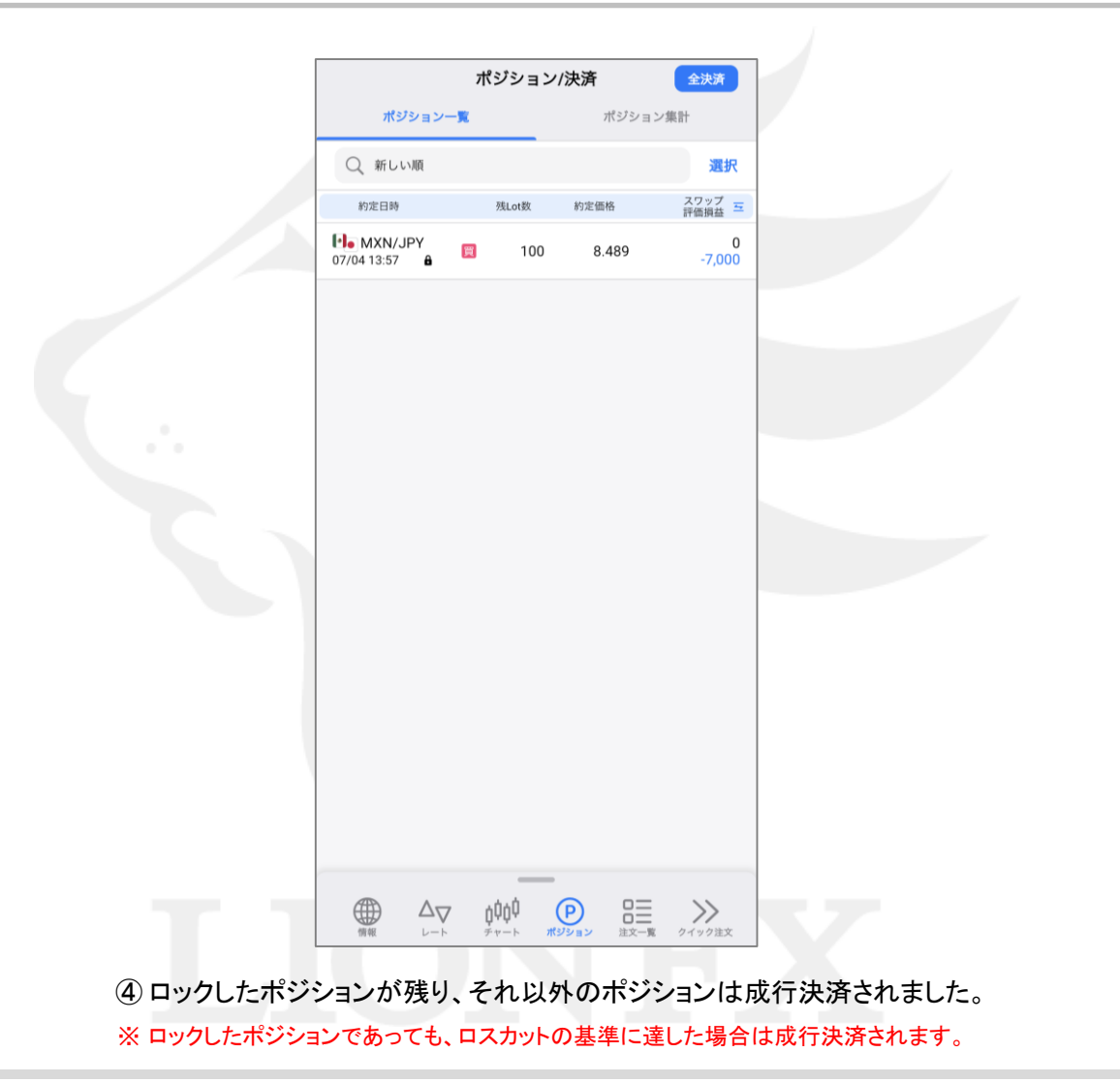

HiroseTusyo 7

## ポジションロック機能 -ロック解除操作-LION FX 5

#### ポジションのロックを解除するには、ポジション一覧から操作を行います。

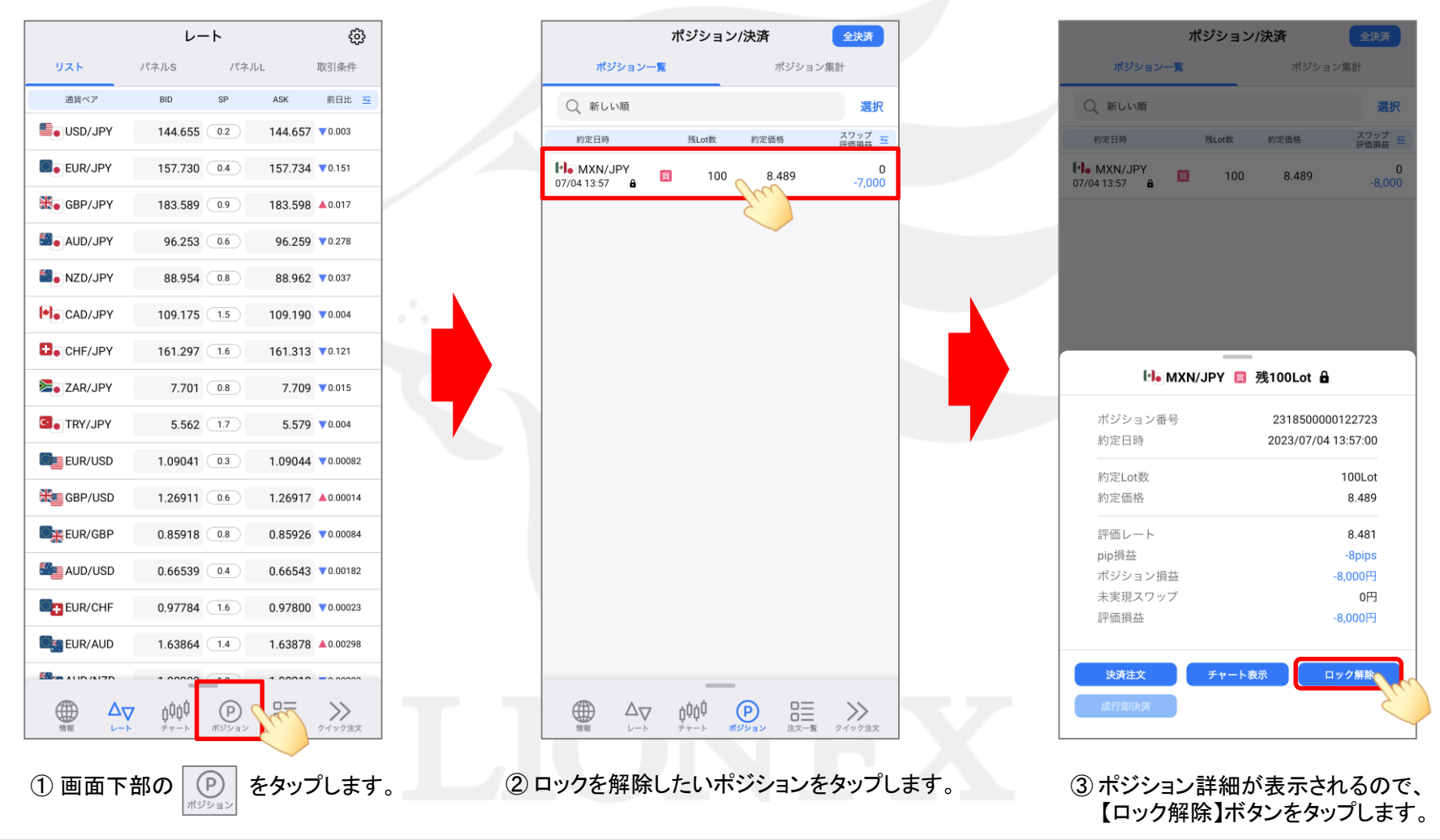

### ポジションロック機能 -ロック解除操作-LION FX 5

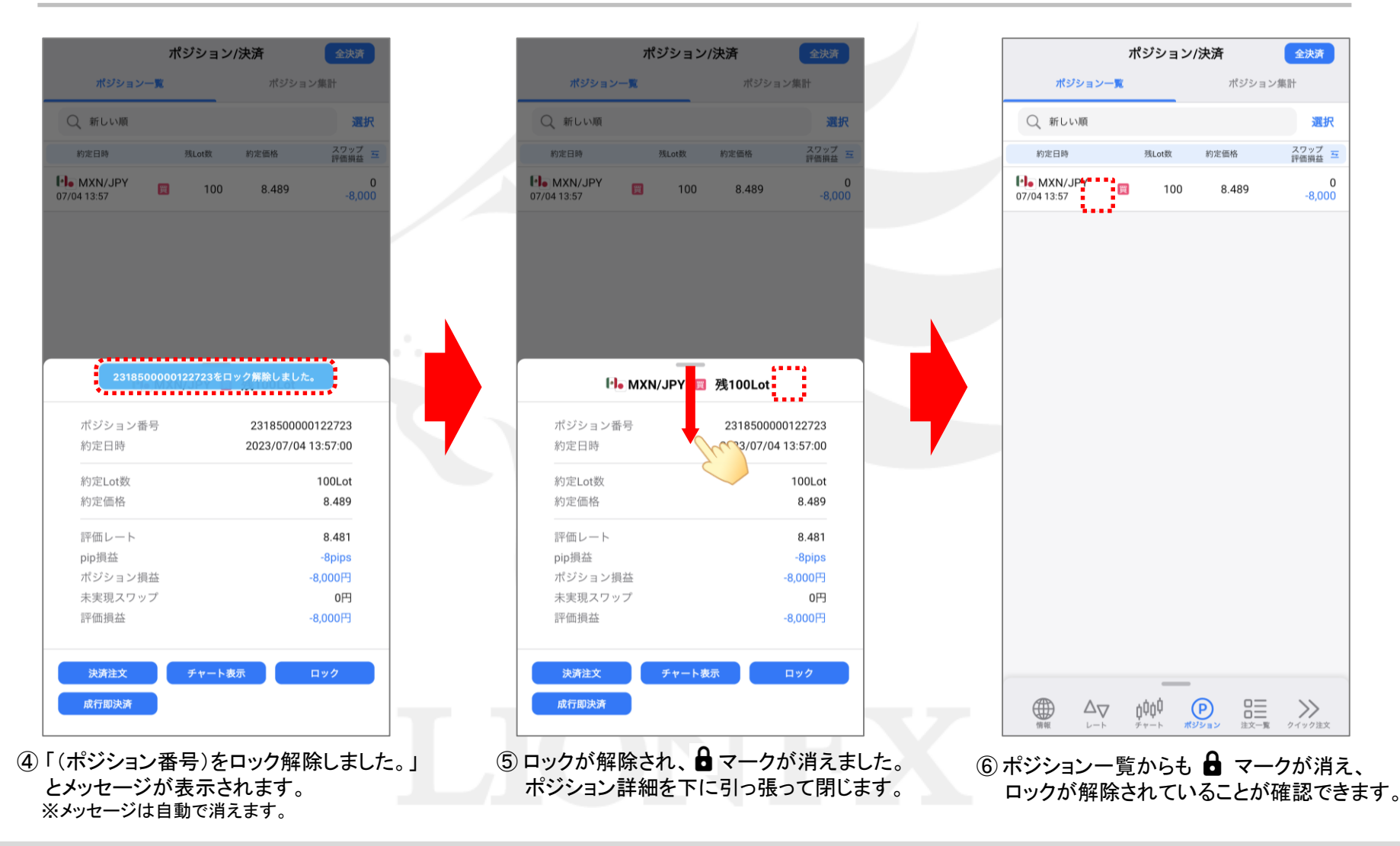